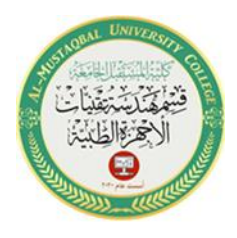

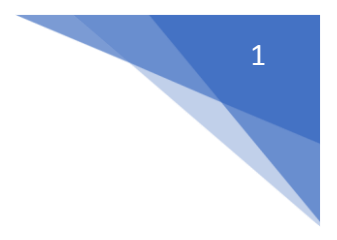

# **Introduction to MATLAB**

## **1.What is MATLAB?**

MATLAB is a high-performance language for technical computing. It integrates computation, visualization, and programming in an easy-touse environment where problems and solutions are expressed in familiar mathematical notation.

It"s name is derived from **MATrix LABoratory**.

## **2. High-level language**

- Data types
- Functions
- Control flow statements
- Input/output
- Graphics
- Object-oriented programming capabilities

# **3. Typical Uses of MATLAB**

- Math and computation
- Algorithm development
- Data acquisition
- Modeling, simulation, and prototyping
- Data analysis, exploration, and visualization
- Scientific and engineering graphics
- Application development including Graphical user interfaces (GUI) building.

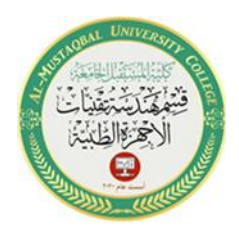

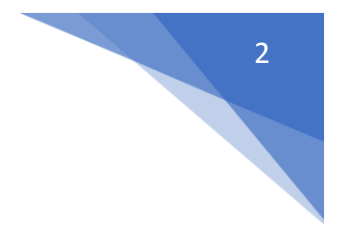

### **4. Why Use MATLAB?**

#### **Advantages:**

- Handles vector and matrices very nice
- Quick plotting and analysis
- EXTENSIVE documentation (type 'help')
- Lots of nice functions: FFT, fuzzy logic, neural nets, numerical integration.

### **Drawbacks:**

• Slow compared to C or Java.

### **5. Toolboxes**

Collections of functions to solve problems from several application fields.

- DSP (Digital Signal Processing) Toolbox
- Image Toolbox
- Wavelet Toolbox
- Neural Network Toolbox
- Fuzzy Logic Toolbox
- Control Toolbox
- Multibody Simulation Toolbox
- And many others...

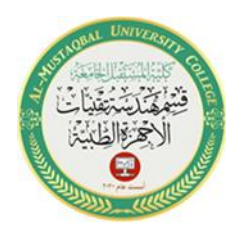

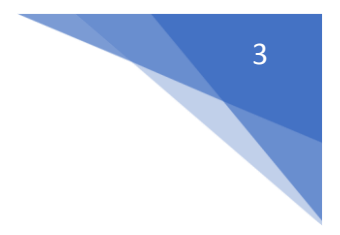

#### **6. MATLAB Desktop Tools**

When you start MATLAB, a special window called the MATLAB desktop appears. The desktop is a window that contains other windows. The major tools within or accessible from the desktop are:

- Command Window
- Command History
- Current Directory Browser
- Workspace Browser
- Editor/Debugger
- Help Browser

To select what you want to see, go under "Desktop" tab.

#### **Desktop Tools**

- **Command Window:** Use the Command Window to enter variables and run functions and M-files.
- **Command History:** Statements you enter in the Command Window are logged in the Command History. In the Command History, you can view previously run statements, and copy and execute selected statements.
- **Current Directory Browser:** MATLAB file operations use the current directory reference point. Any file you want to run must be in the current directory or on the search path.

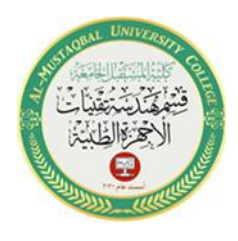

4

 **Workspace:** The MATLAB workspace consists of the set of variables (named arrays) built up during a MATLAB session and stored in memory.

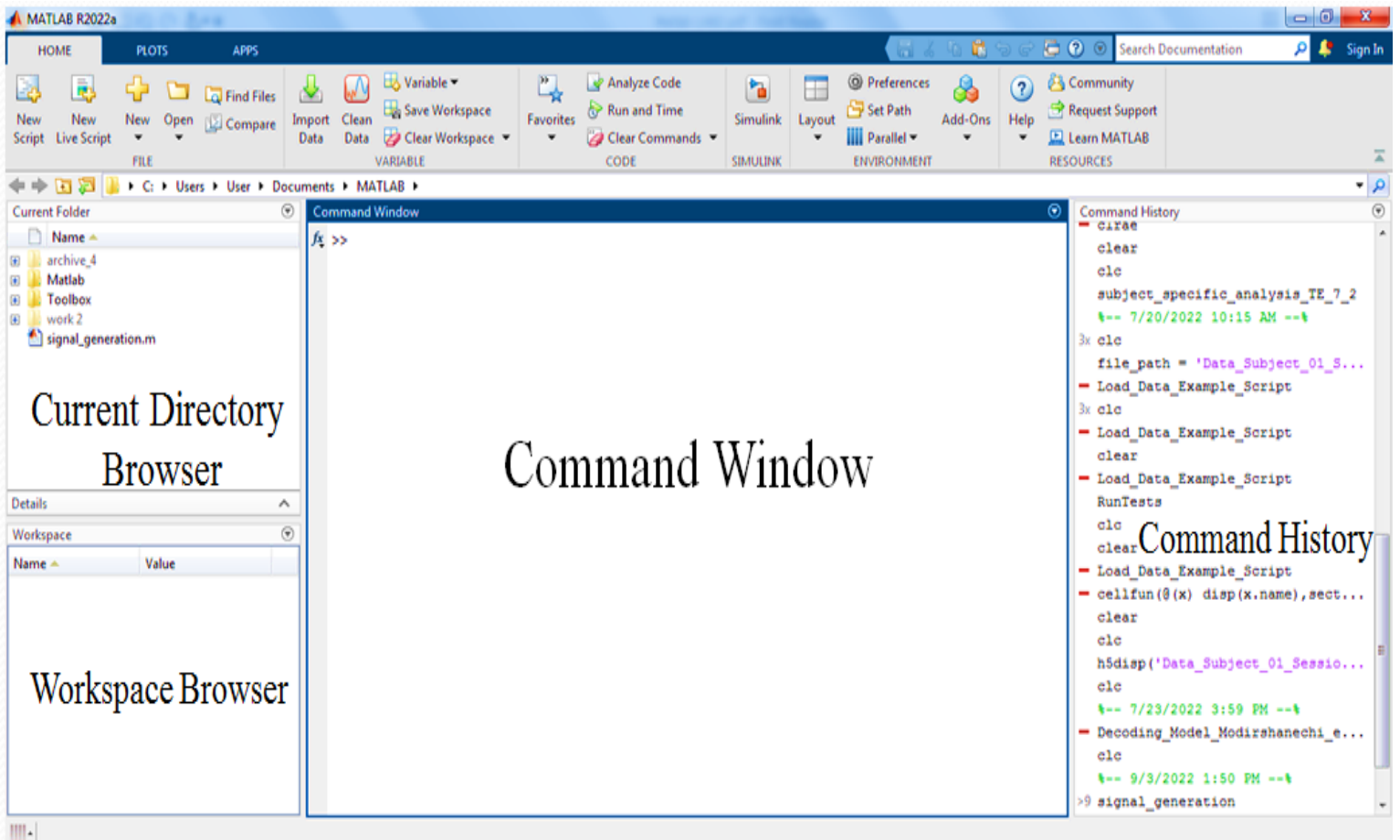

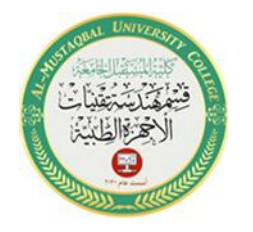

5

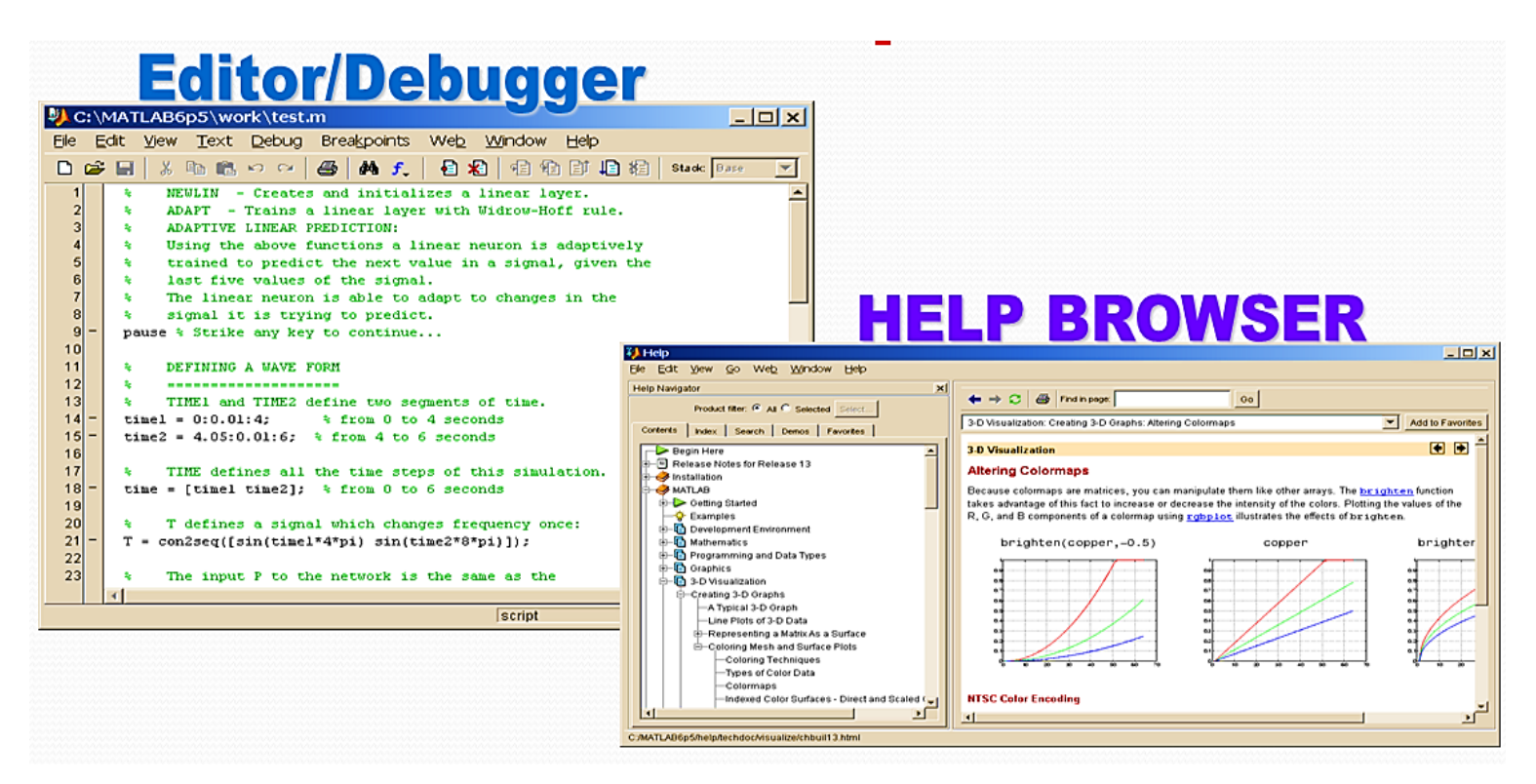

## **7. Using MATLAB as a calculator**

For example, let's suppose you want to calculate the expression,  $1 + 2$  \* 3. You type it at the prompt command  $(\gg)$  as follows,  $>> 1+2*3$  $anS =$ 7

Note that the variable **ans** is created (or overwritten, if it is already existed). To avoid this, you may assign a value to a variable or output argument name. For example,

$$
>> x = 1+2*3
$$

$$
x = 7
$$

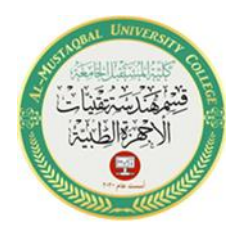

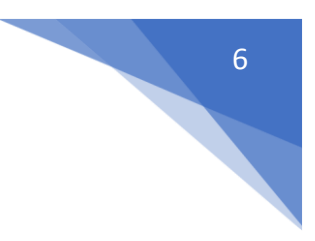

#### **Notes:**

1- A **semicolon** " ; " at the end of a MATLAB statement suppresses printing of results.

For example:

 $>> x = 3$ ;

 $>> y = x + 5$ 

When you click execute bottom, MATLAB executes it immediately and the result returned is:

 $>>$  y = 8

2- If a statement does not fit on one line, use " **. . .** ", followed by **Enter** to indicate that the statement continues on the next line.

For example:

 $>> S =$  sqrt  $(225)*30$  /... (20\*sqrt (100))

#### **3- Adding comments**

The percent symbol (%), is used for indicating a comment line.

For example:

 $\gg$  x = 9 % assign the value 9 to x

the statement will appear in green color.